Doc No. :PT-HMOC-OPS-FOP-6001-OPS-OAH

Fop Issue : 3.0
Issue Date: 13/04/10

Clearing the complete monitoring table

File: H\_FCP\_DHS\_3029.xls

Author: cmevi-hp

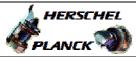

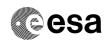

## Procedure Summary

#### Objectives

This procedure describes the steps needed to remove all parameters from the monitoring list. This effectively removes any On Board Monitoring and it is therefore strongly recommended that this procedure is never used.

### Summary of Constraints

To clear the monitoring list it considered as critical and therefore requires to be armed by first Stopping the function.

During the execution of the Clear TC, the following TCs will be rejected:

# TC(8,1,106) Start On Board Monitoring,
# TC(12,8) Report Current Monitoring List.

### Spacecraft Configuration

#### Start of Procedure

CDMU in default configuration, that is:

- PM A or B ON (nominally A)
- TM Encoder/OBT A or B active (nominally A)
- RM A and B enabled
- MM A and B ON

#### End of Procedure

CDMU in default configuration, that is:

- PM A or B ON (nominally A)
- TM Encoder/OBT A or B active (nominally A)
- RM A and B enabled
- MM A and B ON

## Reference File(s)

Input Command Sequences

Output Command Sequences

HFD3029

#### Referenced Displays

ANDs GRDs SLDs
ZAZAQ999
ZAZAI999

## Configuration Control Information

| DATE     | FOP ISSUE | VERSION | MODIFICATION DESCRIPTION         | AUTHOR        | SPR REF |
|----------|-----------|---------|----------------------------------|---------------|---------|
| 26/10/07 |           | 1       | Created                          | cmevi-hp      |         |
| 10/06/08 |           | 2       | TC flags / Seq type modification | S. Manganelli |         |

Status : Version 5 - Unchanged

Last Checkin: 01/12/08 Page 1 of 6

Doc No. :PT-HMOC-OPS-FOP-6001-OPS-OAH
Fop Issue : 3.0 Issue Date: 13/04/10

Clearing the complete monitoring table

File: H\_FCP\_DHS\_3029.xls

Author: cmevi-hp

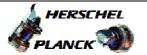

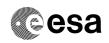

Page 2 of 6

| 04/07/08   | 3 | Report monitoring list inserted at step 1                                          | cmevi-hp |  |
|------------|---|------------------------------------------------------------------------------------|----------|--|
| 28/07/08 1 | 4 | Minor updates.                                                                     | cmevi-hp |  |
| 01/12/08 2 | 5 | Procedure updated according to latest version received from industry on 24/10/2008 | cmevi-hp |  |

Status : Version 5 - Unchanged

Doc No. :PT-HMOC-OPS-FOP-6001-OPS-OAH Fop Issue : 3.0

Issue Date: 13/04/10

Clearing the complete monitoring table

File: H\_FCP\_DHS\_3029.xls
Author: cmevi-hp

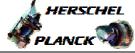

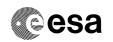

# Procedure Flowchart Overview

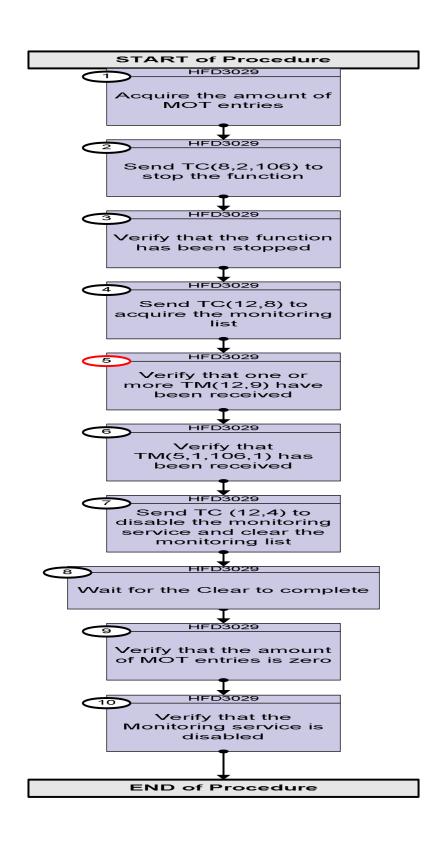

Status : Version 5 - Unchanged

Doc No. :PT-HMOC-OPS-FOP-6001-OPS-OAH Fop Issue : 3.0

Issue Date: 13/04/10

Clearing the complete monitoring table

File: H\_FCP\_DHS\_3029.xls

Author: cmevi-hp

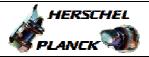

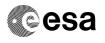

| Step<br>No. | Time | Activity/Remarks                                                                                                    | TC/TLM    | Display/ Branch |
|-------------|------|----------------------------------------------------------------------------------------------------|-----------|-----------------|
|             |      | Beginning of Procedure                                                                                                    |           |                 |
|             |      | TC Seq. Name :HFD3029 (Clear complete MOT)                                                                                                    |           |                 |
|             |      | TimeTag Type: N Sub Schedule ID:                                                                                                    |           |                 |
|             |      |                                                                                                    |           | Next Step:      |
| 1           |      | Acquire the amount of MOT entries                                                                                                    |           | 2               |
|             |      | Verify Telemetry AswNumMot DE871170                                                                                                    |           | AND=ZAZAQ999    |
|             |      |                                                                                                    |           | Next Step:      |
| 2           |      | Send TC(8,2,106) to stop the function                                                                                                    |           | 3               |
|             |      | Execute Telecommand                                                                                                    |           |                 |
|             |      | StopOnBoardMon                                                                                                    | DC53F170  |                 |
|             |      | TC Control Flags :                                                                                                    |           |                 |
|             |      | GBM IL DSE<br>Y                                                                                                    |           |                 |
|             |      | Subsch. ID: 10                                                                                                    |           |                 |
|             |      | Det. descr. : Stop On Board Monitoring, TC(8,2,106)                                                                                                    |           |                 |
|             |      |                                                                                                    |           |                 |
|             |      |                                                                                                    |           |                 |
| 3           |      | Verify that the function has been stopped                                                                                                    |           | Next Step:<br>4 |
|             |      | Verify Telemetry  MonitSts  DEH23170                                                                                                    | = Stopped | AND=ZAZAI999    |
|             |      |                                                                                                    |           | Next Step:      |
| 4           |      | Send TC(12,8) to acquire the monitoring list                                                                                                    |           | 5               |
|             |      | W                                                                                                    |           |                 |
|             |      | When the CDMS receives this request, it issues one or several reports with the current static contents of the Monitoring List (TM packet type (12,9)). |           |                 |
|             |      | When the dump of TM(12,9) has ended, an Event Report                                                                                                   |           |                 |
|             |      | TM(5,1,106,1) indicating the number of reported TM(12,9) is issued.                                                                                    |           |                 |
|             |      | Execute Telecommand ReportMonitList                                                                                                    | DC20L170  |                 |
|             |      | TC Control Flags :                                                                                                    |           |                 |
|             |      | GBM IL DSE                                                                                                    |           |                 |
|             |      | Y<br>Subsch. ID : 10                                                                                                    |           |                 |
|             |      | Det. descr. : Report current monitoring list,                                                                                                    |           |                 |
|             |      | TC(12,8), no appl. data                                                                                                    |           |                 |
|             |      |                                                                                                    |           |                 |
|             |      |                                                                                                    |           | Novt Ctor:      |
| 5           |      | Verify that one or more TM(12,9) have been received                                                                                                    |           | Next Step:<br>6 |

Status : Version 5 - Unchanged

Doc No. :PT-HMOC-OPS-FOP-6001-OPS-OAH Fop Issue : 3.0

Fop Issue : 3.0

Issue Date: 13/04/10

Clearing the complete monitoring table

File: H\_FCP\_DHS\_3029.xls

Author: cmevi-hp

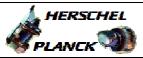

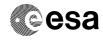

| Step<br>No. | Time | Activity/Remarks                                                                                                    | TC/TLM                   | Display/ Branch |
|-------------|------|----------------------------------------------------------------------------------------------------|--------------------------|-----------------|
|             |      | Verify Packet Reception  TM 12-9 Current Monitoring List Report  Packet Details:  APID: Type: Subtype: PI1: PI2:     | CurMonLstRpt  16 12 9    |                 |
|             |      | Verify Telemetry  N_Repetition DE014170                                                                              |                          | (None)          |
|             |      | The following 12 parameters are repeated N times                                                                     |                          |                 |
|             |      | Verify Telemetry  ParameterId DE054170                                                                               |                          | (None)          |
|             |      | Verify Telemetry  MonitorId DE055170                                                                                 |                          | (None)          |
|             |      | Verify Telemetry ParamMonStatus DE056170                                                                             |                          | (None)          |
|             |      | Verify Telemetry  MonitInterval DE057170                                                                             |                          | (None)          |
|             |      | Verify Telemetry  RepNumber  DE058170                                                                                |                          | (None)          |
|             |      | Verify Telemetry  CheckValue  DE059170                                                                               |                          | (None)          |
|             |      | Verify Telemetry  CheckMask DE060170                                                                                 |                          | (None)          |
|             |      | Verify Telemetry  CheckTypeId DE061170                                                                               |                          | (None)          |
|             |      | Verify Telemetry  Event1Id DE062170                                                                                  |                          | (None)          |
|             |      | Verify Telemetry  Event2Id DE063170                                                                                  |                          | (None)          |
|             |      | Verify Telemetry  LinkedUnitId DEZSH170                                                                              |                          | (None)          |
|             |      | Verify Telemetry  MonUnitStatus  DEZU5170                                                                            |                          | (None)          |
| 6           |      | Verify that TM(5,1,106,1) has been received                                                                          |                          | Next Step:<br>7 |
|             |      | Verify Packet Reception  CdmuAsw Event 5-1-106-1 TM 12-9 Dump Ended  Packet Details:  APID: Type: Subtype: PI1: PI2: | D_EvRp_033  16 5 1 27137 |                 |

Status : Version 5 - Unchanged

Doc No. :PT-HMOC-OPS-FOP-6001-OPS-OAH Fop Issue : 3.0

Issue Date: 13/04/10

Clearing the complete monitoring table

File: H\_FCP\_DHS\_3029.xls

Author: cmevi-hp

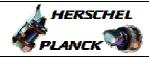

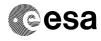

| Step<br>No. | Time | Activity/Remarks                                                                                                    | TC/TLM                                     | Display/ Branch   |
|-------------|------|----------------------------------------------------------------------------------------------------|--------------------------------------------|-------------------|
|             |      | Verify Packet Telemetry (Pkt = D_EvRp_033)                                                                                                    |                                            |                   |
|             |      | TM5xEventID DEZSJ170                                                                                                    | = TM_12_9DmpEnd                            | (None)            |
|             |      | <pre>Verify Packet Telemetry (Pkt = D_EvRp_033)</pre>                                                                                                    | As many as<br>TM(12,9) were<br>received in |                   |
|             |      | NrOfTmPktIssued DE072170                                                                                                    | previous step                              | (None)            |
| 7           |      | Send TC (12,4) to disable the monitoring service and clear the monitoring list                                                                            |                                            | Next Step:<br>8   |
|             |      | When the CDMS receives this request, it sets the Service monitoring status to "Disabled" and clears all entries in the Monitoring List as well as in SGM. |                                            |                   |
|             |      | Execute Telecommand                                                                                                    |                                            |                   |
|             |      | ClearMonitList                                                                                                    | DC19L170                                   |                   |
|             |      | TC Control Flags :  GBM IL DSE Y Subsch. ID : 10                                                                                                    |                                            |                   |
|             |      | Det. descr. : Clear Monitoring List, TC(12,4), no appl. data                                                                                              |                                            |                   |
|             |      |                                                                                                    |                                            |                   |
| 8           |      | Wait for the Clear to complete                                                                                                    |                                            | Next Step:        |
|             |      | The MOT clear in progress flag is set to "Yes" during the execution of the clear TC and back to False after the clear is finished.                        |                                            |                   |
|             |      | Note: the estimated execution time is 4.8 s.                                                                                                    |                                            |                   |
|             |      | Verify Telemetry  MotClear  DENOD170                                                                                                    | = No                                       | AND=ZAZAQ999      |
| 9           |      | Verify that the amount of MOT entries is zero                                                                                                    |                                            | Next Step:        |
|             |      | Verify Telemetry  AswNumMot DE871170                                                                                                    | = 0 <dec></dec>                            | AND=ZAZAQ999      |
| 10          |      | Verify that the Monitoring service is disabled                                                                                                    |                                            | Next Step:<br>END |
|             |      | Verify Telemetry  MotStatus  DENOA170                                                                                                    | = DISABLED                                 | AND=ZAZAQ999      |
|             |      |                                                                                                    |                                            |                   |
|             |      | End of Procedure                                                                                                    |                                            |                   |
|             |      |                                                                                                    |                                            |                   |

: Version 5 - Unchanged Status

Page 6 of 6 Last Checkin: 01/12/08